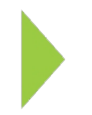

## KOAMTAC Fundamentals

## Using the KDC USB Memory Feature

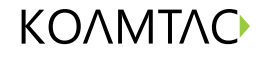

Copyright © KOAMTAC Inc. 2015

## KOAMTAC Fundamentals Using the KDC USB Memory Feature

On your PC, open your web browser and go to koamtac.com and navigate to Support>Downloads>User Manuals. Download the KDC manual. The programming barcodes required to program your KDC for USB Memory Feature will be found on page 183 (for 1D scanners) and page 190 (for 2D scanners).

Scan the USB Disk Mode barcode that applies to the type of scanner you have. On your KDC, a message will prompt you to format & reset. Select YES and your device will reset in USB Disk Mode, enabling the KDC Memory Feature.

Please note: Changing the USB Disk option will erase ALL data in the KDC memory. Be sure to backup any data before customizing this option. KTSync will not recognize the KDC if the KDC is in USB Disk Mode.

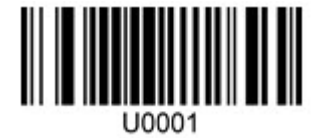

For 1D Scanners For 2D Scanners

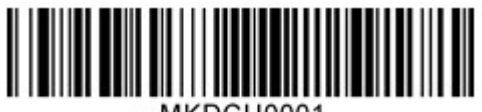

MKDCU0001.